#### **Institut für Verkehr und Stadtbauwesen** Prof. Dr.-Ing. Bernhard Friedrich

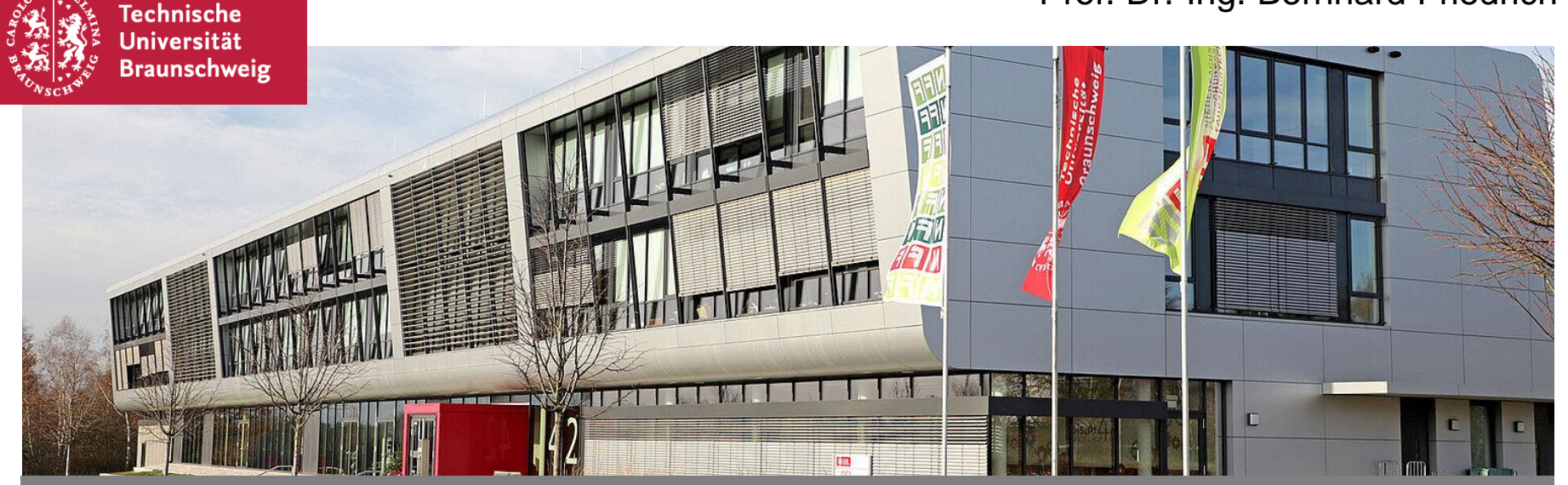

# **Digitale Prüfungen am IVS Allgemeine Erläuterungen**

Univ.-Prof. Dr.-Ing. Bernhard Friedrich

IVS • Hermann-Blenk-Str. 42 • 38106 Braunschweig • Fon 0531 391-66800 • E-Mail ivs@tu-bs.de • Internet www.tu-braunschweig.de/ivs

# **Allgemeine Erläuterungen zu Digitalen Prüfungen am IVS**

- **Einleitung**
- **Notwendige und zugelassene Hilfsmittel**
- Struktur unserer Prüfungen bei "EvaExam"
- **Prozessablauf einer Prüfung**
- **Vorgehen bei Problemen und Ansprechpartner**

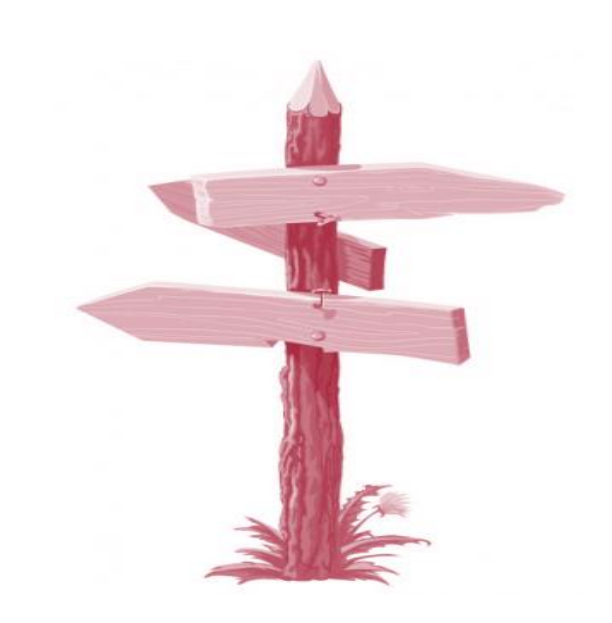

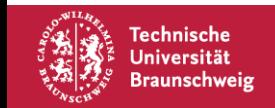

# **Einleitung**

- Die nachfolgenden Informationen gelten nur für Prüfungen am **IVS.**
- Prüfungen am IVS finden aufgrund der Pandemiesituation im Wintersemester 2020/21 **online** als "klausurnahe Hausarbeit" mit begrenzter Bearbeitungszeit statt.
- Der Inhalt und der Umfang der Prüfungen entsprechen den Angaben im Modulhandbuch.
- Die Prüfungen werden weitgehend den bisherigen Präsenzprüfungen in den jeweiligen Modulen entsprechen. Dies betrifft die Inhalte, den Aufbau der Klausur und die Dauer\*.
- **EIMEN FREEXAM PRICHER PRICHER PRICHER PRICHER PRICHER PRICHER PRICHER PRICHER PRICHER PRICHER PRICHER PRICHER PRICHER PRICHER PRICHER PRICHER PRICHER PRICHER PRICHER PRICHER PRICHER PRICHER PRICHER PRICHER PRICHER PRICHER**
- Ungefähr eine Woche vor der Prüfung wird eine **Probe-Prüfung** durchgeführt, damit Sie sich mit der Technik, den Prozessschritten und dem Aufbau vertraut machen können.

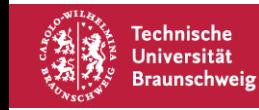

#### \* Da das Durchlesen der Klausur (vor Begin der Bearbeitungszeit) entfällt, gibt es einen Zeitbonus von 5 Minuten.

# **Allgemeine Erläuterungen zu Digitalen Prüfungen am IVS**

- **Einleitung**
- **Notwendige und zugelassene Hilfsmittel**
- Struktur unserer Prüfungen bei "EvaExam"
- **Prozessablauf einer Prüfung**
- **Vorgehen bei Problemen und Ansprechpartner**

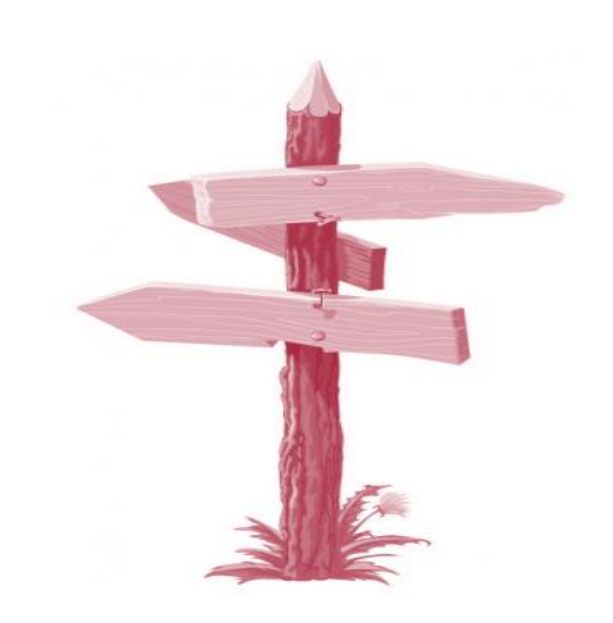

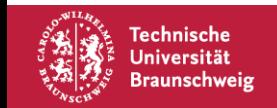

### **Notwendige und zugelassene Hilfsmittel**

- **IT:** Laptop/Computer mit Internetzugang
- **Papier:** DIN A4; unbeschrieben; weiß\*
- **Stift:** dokumentenecht, kein Bleistift, keine rote Farbe; bitte prüfen Sie vor der Prüfung, dass die gewählte Stifte durch Scan/Foto weiterhin lesbar sind.
- ggf. **Taschenrechner**
- **Gerät zum Abfotografieren/Scannen:** Scanner, Smartphone, Kamera … einschl. Software zur Erstellung von PDF und Postfach mit ausreichendem Datenvolumen zum Versand von Klausuren
- **Beachten Sie:** Stromversorgung, Funktionsfähigkeit der Geräte (Akkus aufladen), ruhiger und ungestörter Prüfungsraum sicherstellen
- **Es wird empfohlen die Klausur am Laptop/Computer/Tablet durchzuführen, um eine gute Lesbarkeit sicherzustellen.**

#### \* Auf jedem Lösungsblatt muss die Matrikelnummer vermerkt sein (idealerweise vorher vorbereiten)

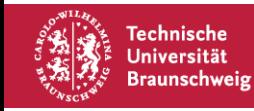

# **Allgemeine Erläuterungen zu Digitalen Prüfungen am IVS**

- **Einleitung**
- Notwendige und zugelassene Hilfsmittel
- Struktur unserer Prüfungen bei "EvaExam"
- **Prozessablauf einer Prüfung**
- **Vorgehen bei Problemen und Ansprechpartner**

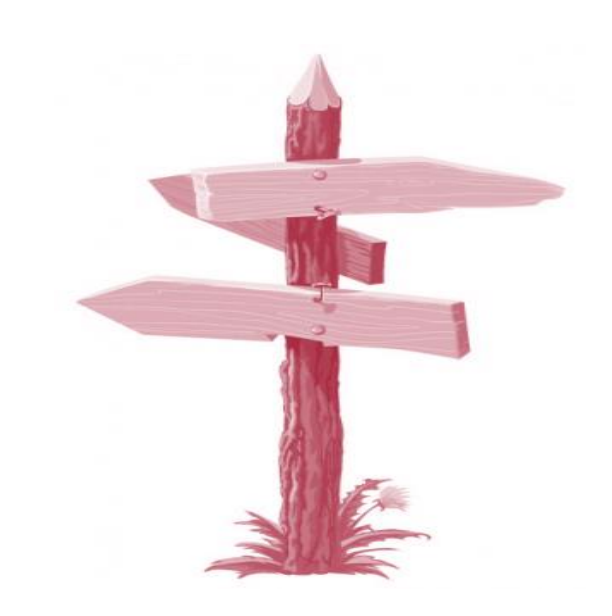

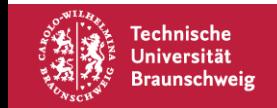

### **Struktur unserer Prüfungen bei "EvaExam"**

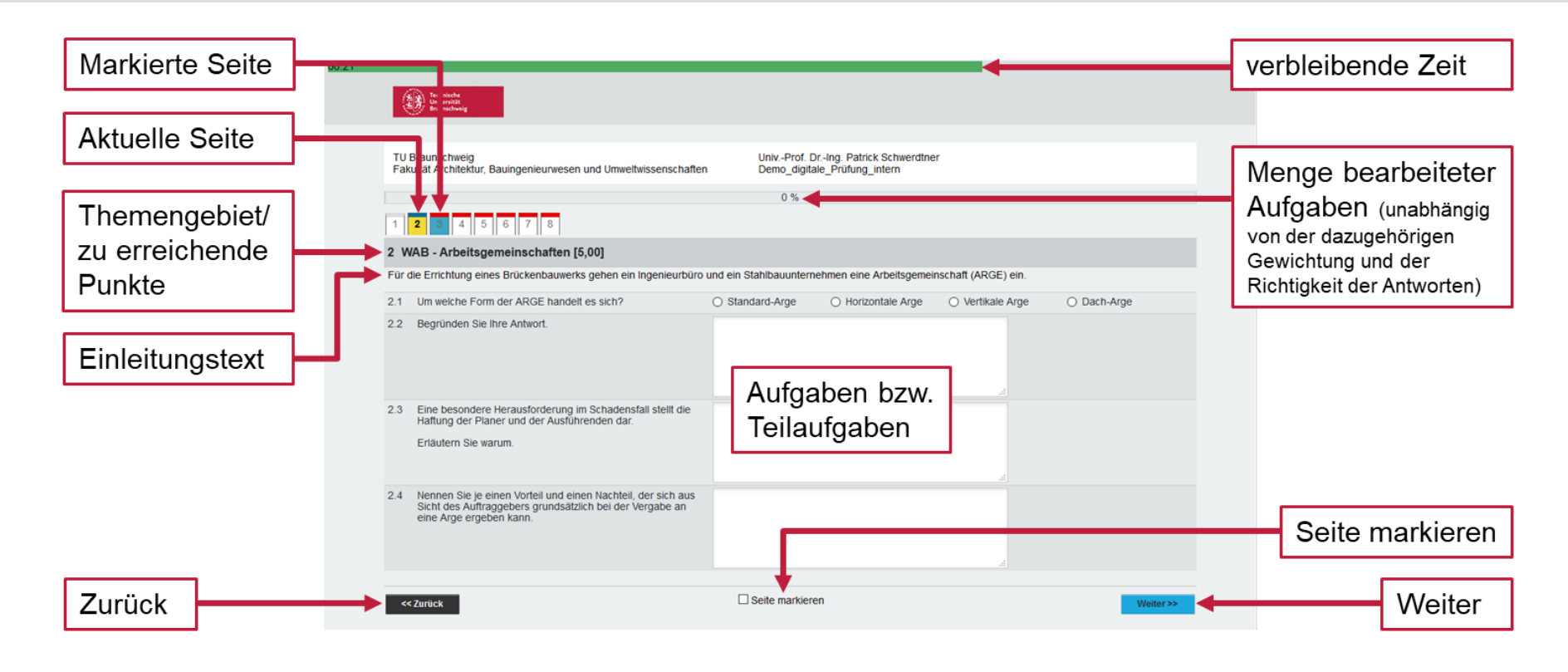

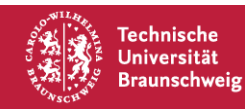

**Institut für Verkehr und Stadtbauwesen** Prof. Dr.-Ing. Bernhard Friedrich

# **Allgemeine Erläuterungen zu Digitalen Prüfungen am IVS**

- **Einleitung**
- Notwendige und zugelassene Hilfsmittel
- Struktur unserer Prüfungen bei "EvaExam"
- **Prozessablauf einer Prüfung**
- **Vorgehen bei Problemen und Ansprechpartner**

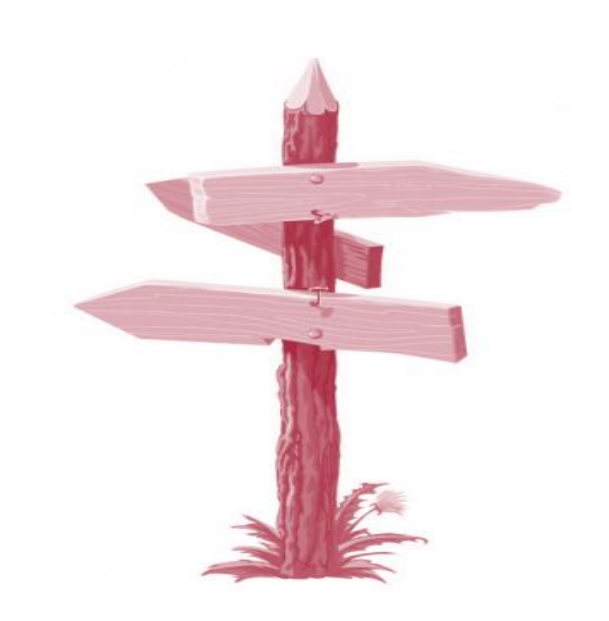

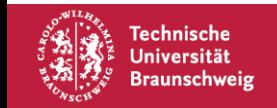

### **Prozessablauf einer Prüfung**

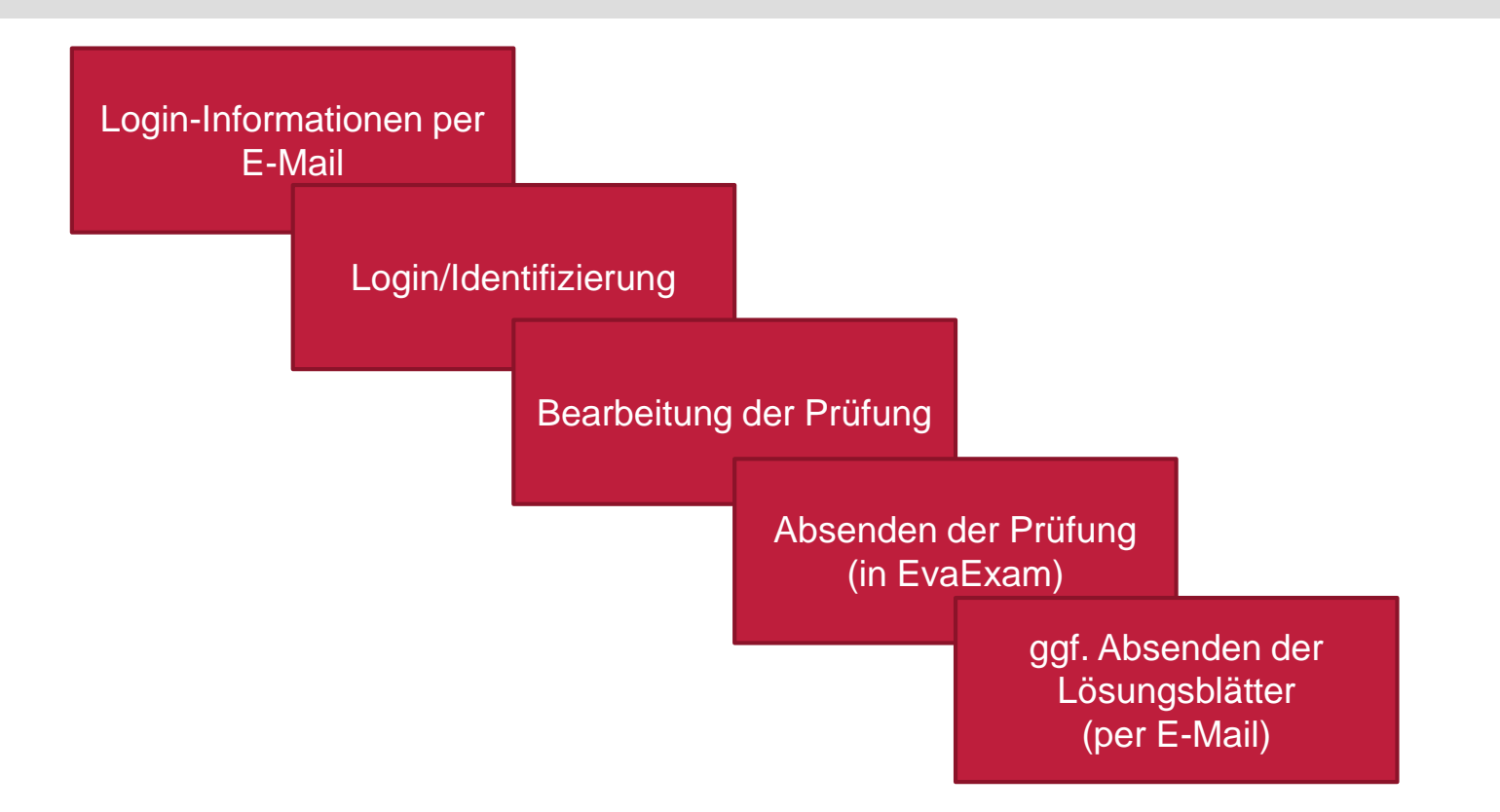

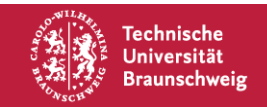

### **Prozessablauf einer Prüfung**

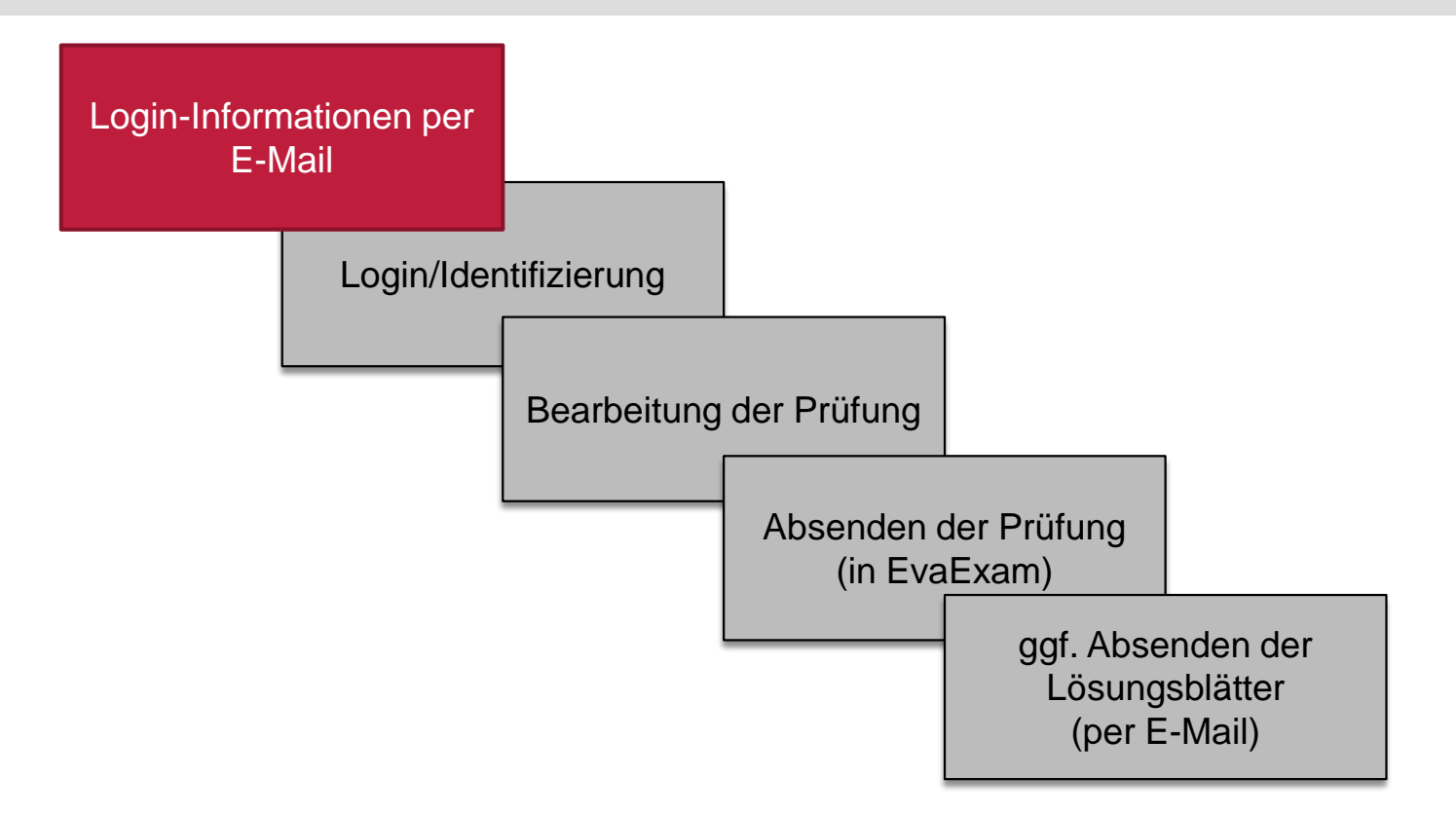

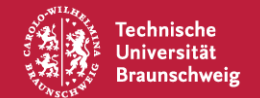

# **Prozessablauf einer Prüfung – Login-Informationen per E-Mail**

Sehr geehrte ..., Rechtzeitig vor der Prüfung erhalten Sie eine **E-Mail** (an die im QIS-Portal angegebene E-Mailadresse; bitte Sie sind hiermit zur Teilnahme an einer Onlineprüfung berechtigt. 4318271 Umweltschutz in Verkehrs- und Stadtplanung 20202 regelmäßig checken) mit folgenden Informationen: Prüfungsdatum: 28.01.2021 PrüfungsBEGINN: 9:30 Uhr ▪ Prüfungsname/Modulname, Prüfungsnummer PrüfungsDAUER: 45 Min. (Lesebonus + 5 Min.) PrüfungsENDE: 10:20 Uhr Datum Bitte folgen Sie (zur angegebenen Uhrzeit) dem Link, um den Prüfungsbogen zu öffnen: **Bearbeitungszeit** https://eva.tu-braunschweig.de/evaexam/online/ Geben Sie danach in das Anmeldefenster die folgende TAN ein: **TAN**  $ABC1234def567$ **Selbstverpflichtungserklärung** Mit dem Öffnen der Klausuraufgaben bestätigen Sie, dass Sie sich geistig und körperlich in der Lage befinden, die Prüfung abzulegen (d.h. prüffähig sind). Mit dem Beenden und Abschicken des Prüfungsbogens bestätigen Sie, dass Sie die oben bezeichnete Prüfung selbstständig und ohne unzulässige fremde Hilfe sowie ohne Heranziehung nicht zugelassener Hilfsmittel bearbeitet haben. Sie bestätigen, dass Ihnen bewusst ist, dass der **Die Prüfung wird erst zum vorgesehenen Zeitpunkt**  Verstoß gegen prüfungsrechtliche Regelungen über die Täuschung bei der Erbringung von Prüfungsleistungen nach § 11 Abs. 4 APO als Täuschungsversuch gewertet wird und damit zum **(z.B. 9:30 Uhr) freigeschaltet.** Nichtbestehen der Prüfung führt. In besonders schweren Fällen z. B. bei Plagiaten, Verwendung nicht zugelassener elektronischer Hilfsmittel, auch zur Kommunikation während der Prüfung, bei organisiertem Zusammenwirken mehrerer Personen kann der Prüfungsausschuss zusätzlich das endgültigen Nichtbestehen der Prüfung und damit das Scheitern im Studiengang feststellen. Die Prüfung wird **pünktlich** zum vorgesehenen Zeitpunkt (z.B. 10:20 Uhr) abgeschaltet/beendet.Mit freundlichen Grüßen.

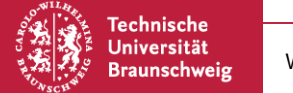

### **Prozessablauf einer Prüfung**

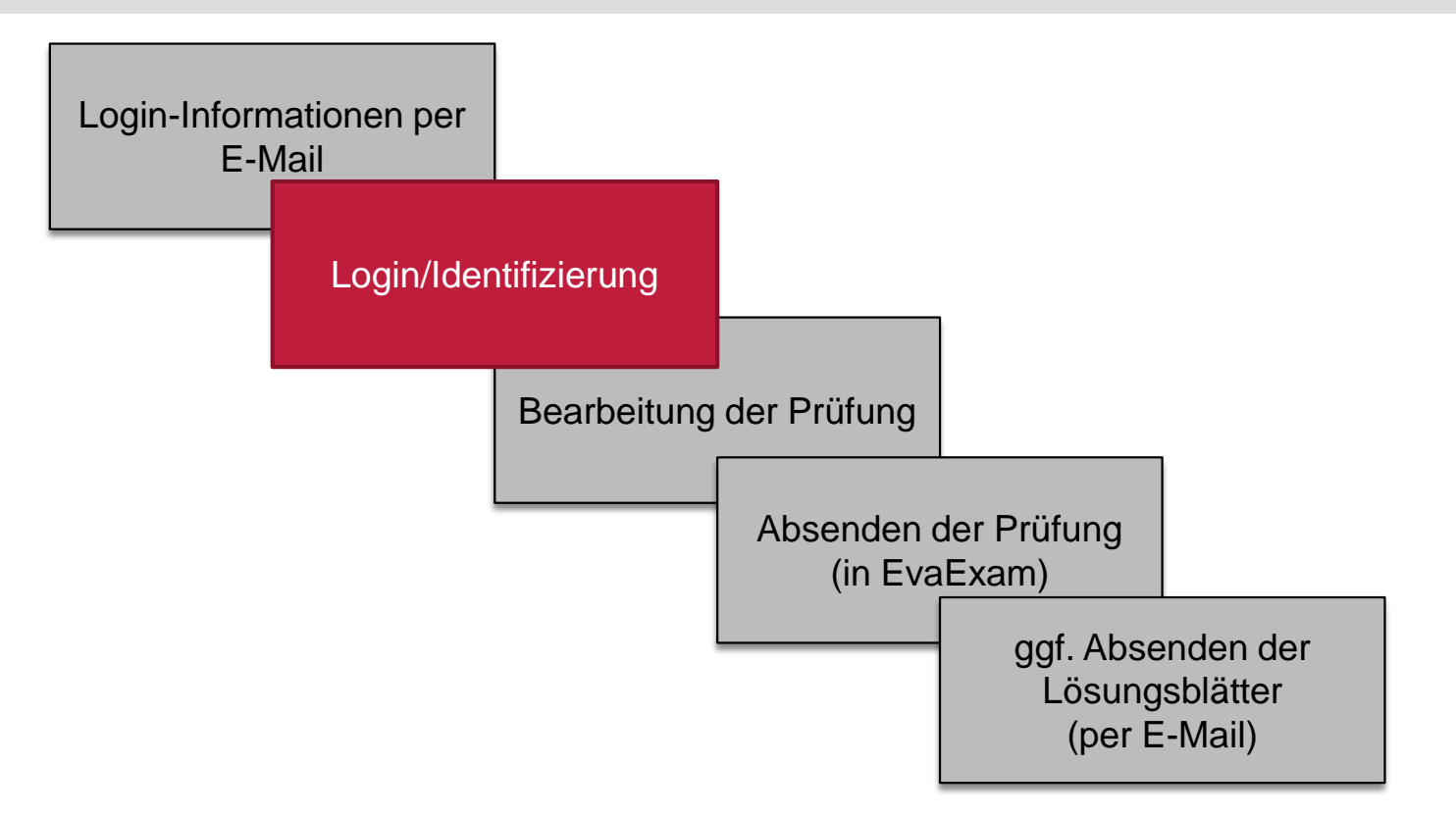

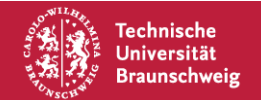

# **Prozessablauf einer Prüfung – Login/Identifizierung**

- Sie können sich ab dem offiziellen Prüfungsbeginn 10 Minuten lang eintragen, der genaue Beginn der Prüfung innerhalb dieses Zeitraums hat keine Auswirkung auf das Ende der Prüfung. (Verspätete Anmeldung führt somit zu geringerer Gesamtbearbeitungszeit.)
- Zu Beginn dieses Zeitraums: **einloggen,** die Prüfungszeit beginnt mit der **Bestätigung der TAN**
- **EXA** Bitte beachten: Die **Eingabe der TAN** ist nur **einmalig** möglich.

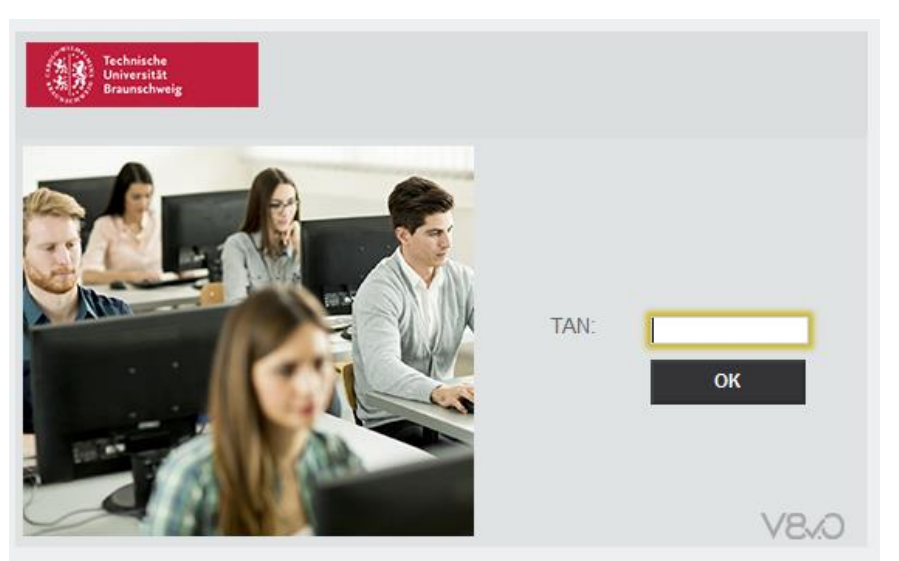

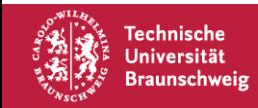

## **Prozessablauf einer Prüfung – Login/Identifizierung**

- Die Prüfungszeit wird durch einen Balken am oberen Bildschirmrand angezeigt.
- Der Balken wechselt von grün über gelb nach rot, wenn die Bearbeitungszeit abläuft.

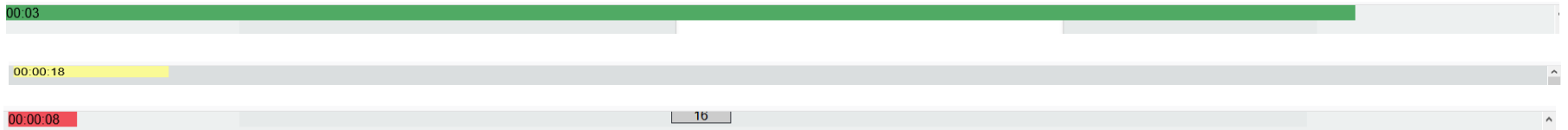

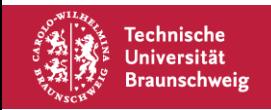

### **Prozessablauf einer Prüfung**

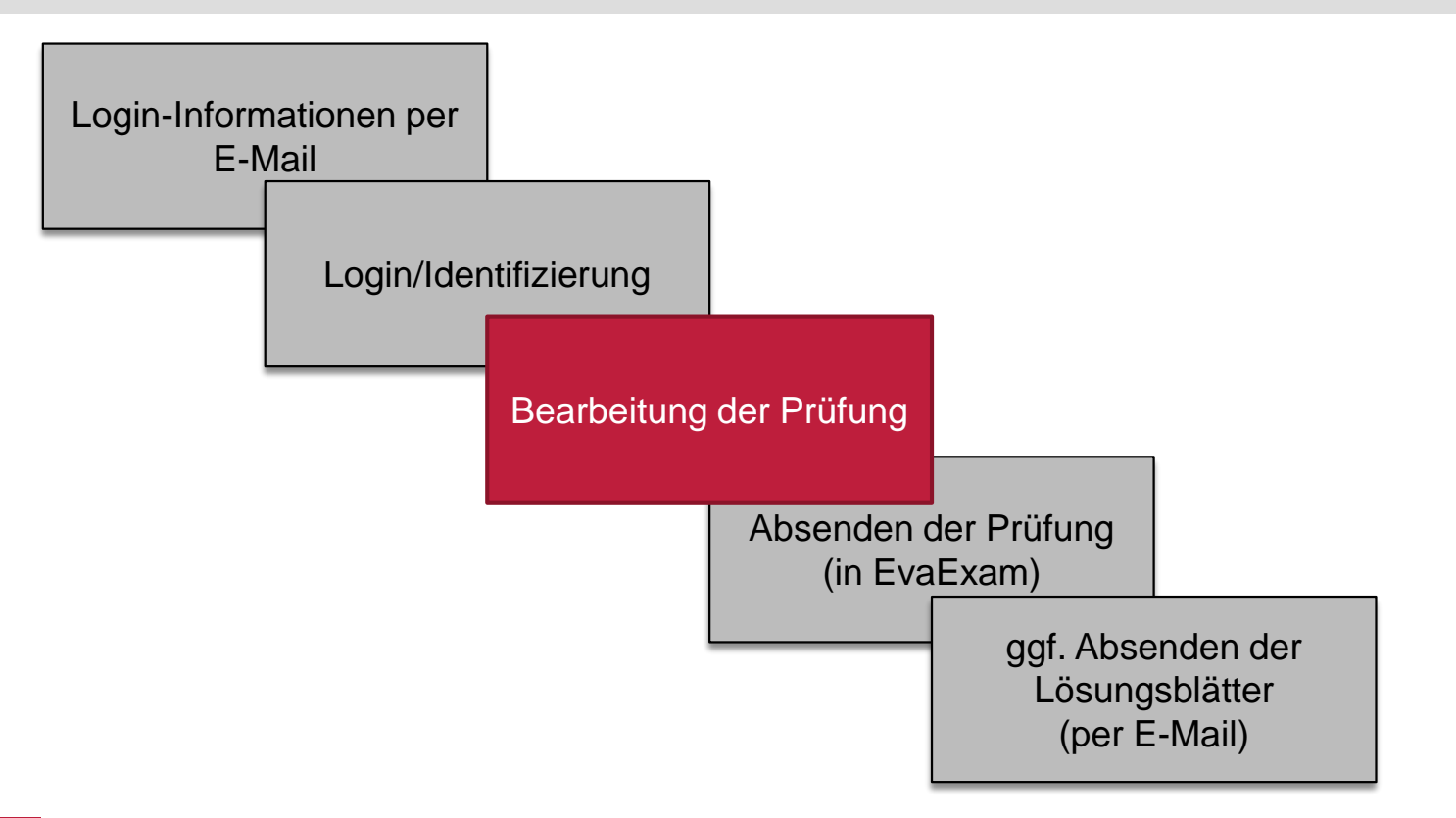

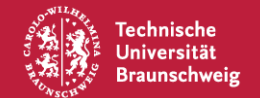

## **Prozessablauf einer Prüfung – Fragen vor/während der Prüfung**

- Zur **Durchsicht der Klausur und für Verständnisfragen** stehen Ihnen ausgewählte Mitarbeiter in den **ersten 10 min im Chat zur Verfügung**. Den Link hierzu erhalten Sie über stud.ip in der jeweiligen Veranstaltung.
- Nach dieser Zeit stehen Ihnen ausgewählte Mitarbeiter **während der gesamten** Dauer der Klausur **telefonisch für individuelle Rückfragen** zur Verfügung. Ihre Fragen sollten Sie kurz fassen. Die entsprechenden Telefonnummern erhalten Sie über stud.ip in der jeweiligen Veranstaltung.
- Sollte eine Aufgabenstellung aus Ihrer Sicht unvollständig und nicht eindeutig bearbeitbar sein, geben Sie dies bitte bei der Beantwortung/Lösung der Aufgabe an (oder auf einem eigenen Lösungsblatt) und treffen Sie **geeignete Annahmen** zur Fortsetzung der Bearbeitung.

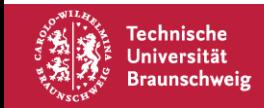

- Für die Prüfung stehen bei EvaExam grundsätzlich verschiedene **Fragetypen** zur Verfügung:
	- Single Choice
	- − Wahr/Falsch
	- − Multiple Choice
	- − Offene Frage
	- − Kprim
	- − Zuordnungsfrage 1)
	- − Berechnungsaufgabe
- **•** Sollte eine Aufgabenstellung aus Ihrer Sicht unvollständig und nicht eindeutig bearbeitbar sein, geben Sie dies bitte bei der Beantwortung/Lösung der Aufgabe an (oder auf einem eigenen Lösungsblatt) und treffen Sie **geeignete Annahmen** zur Fortsetzung der Bearbeitung.

1) Der Fragentyp kommt im WS 2020/21 nicht zur Anwendung.

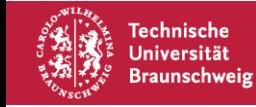

#### **Single Choice Fragen:**

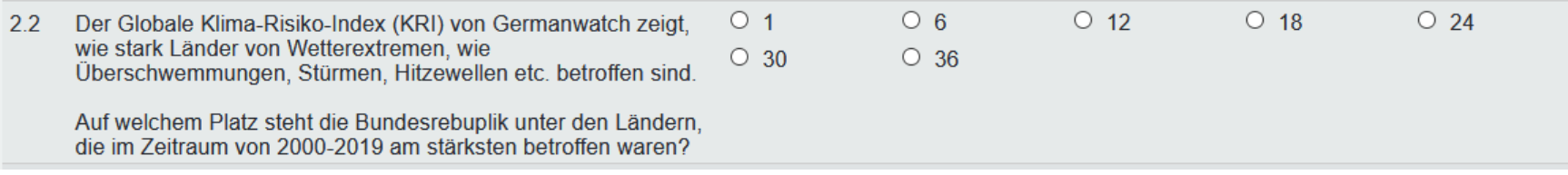

#### Nur eine Antwortmöglichkeit ist möglich/richtig

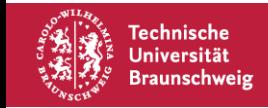

#### **Wahr/Falsch Fragen:**

 $O$  Falsch  $2.1$ Im Baugesetzbuch gibt es einen eigenen Paragraphen, der sich  $\circ$  Wahr mit den Vorschriften zum Umweltschutz beschäftigt.

#### Die Aussage muss als wahr oder falsch gekennzeichnet werden

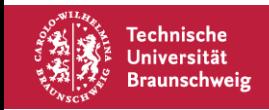

#### **Multiple Choice Fragen:**

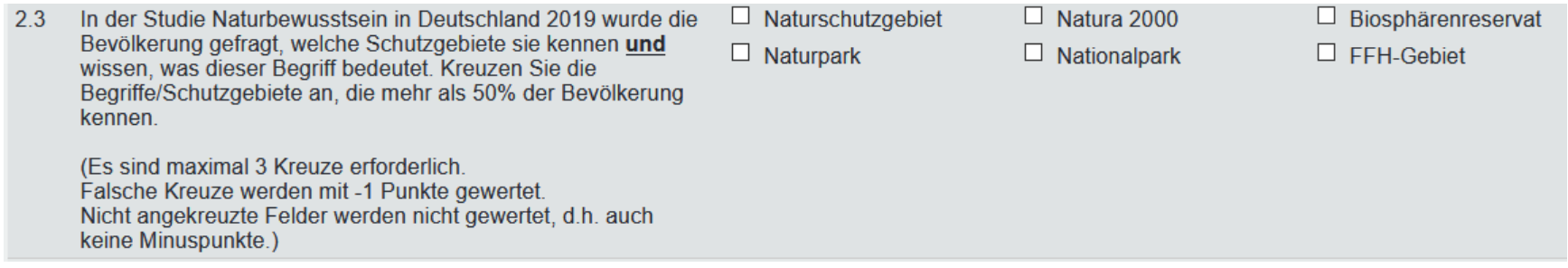

#### Mehre Antwortmöglichkeiten sind möglich/richtig.

- Die Anzahl der erforderlichen Kreuze wird angegeben
- Falsche Kreuze sind mit Minuspunkten verbunden
- Leere Felder (nicht ausgewählt) werden nicht gewertet (auch keine Minuspunkte)

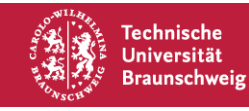

#### **Offene Fragen:**

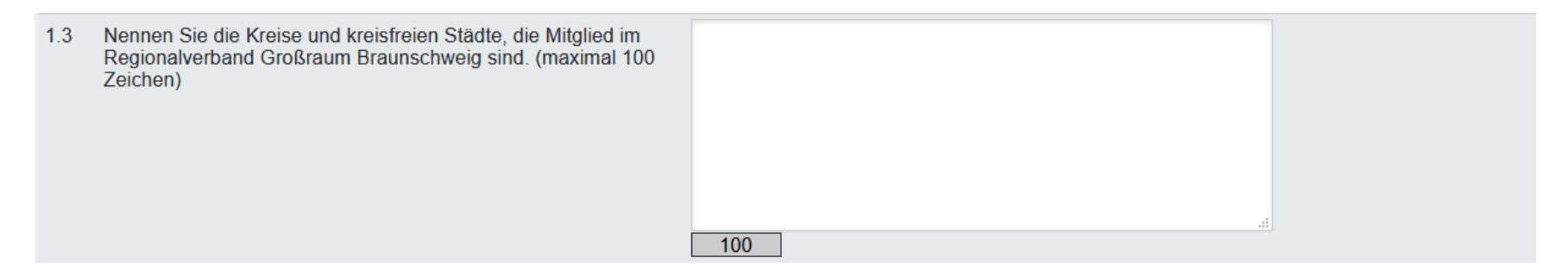

#### Mehrere Wörter und/oder Antwortsatz ist möglich/richtig

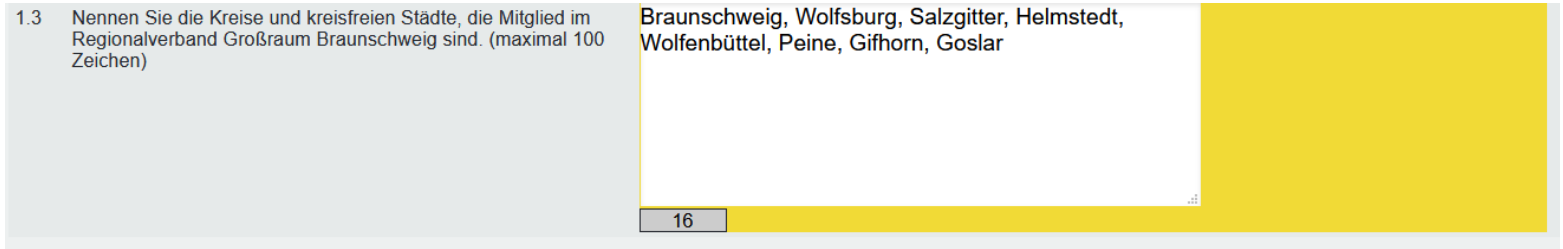

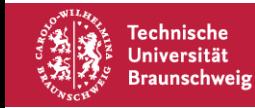

#### **Kprim:**

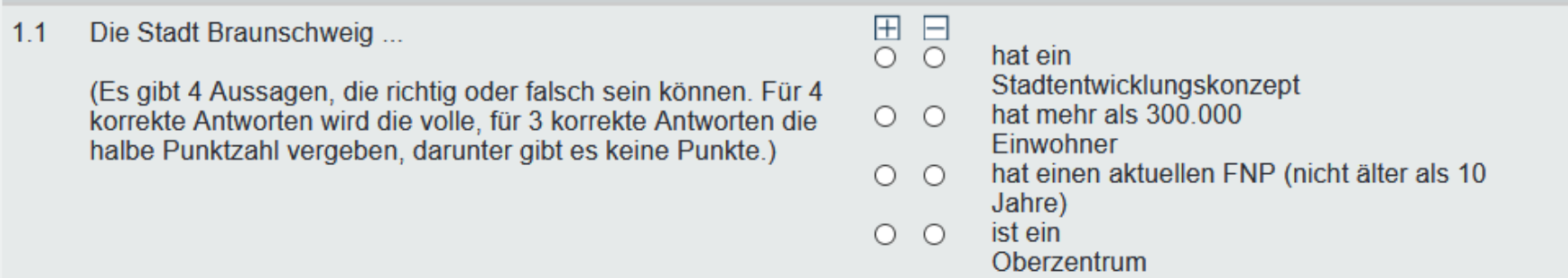

#### Aussagen müssen als richtig (+) oder falsch (-) gekennzeichnet werden. (Alle Aussagen müssen bewertet werden.)

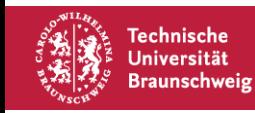

#### **Zuordnungsfrage:**

 $2.4$ Geben Sie an, welcher Lärmrichtwert (DIN 18005) welchem Baugebietstyp zugeordnet werden kann.

(Punkte werden nur für richtige Paarkombinationen vergeben.)

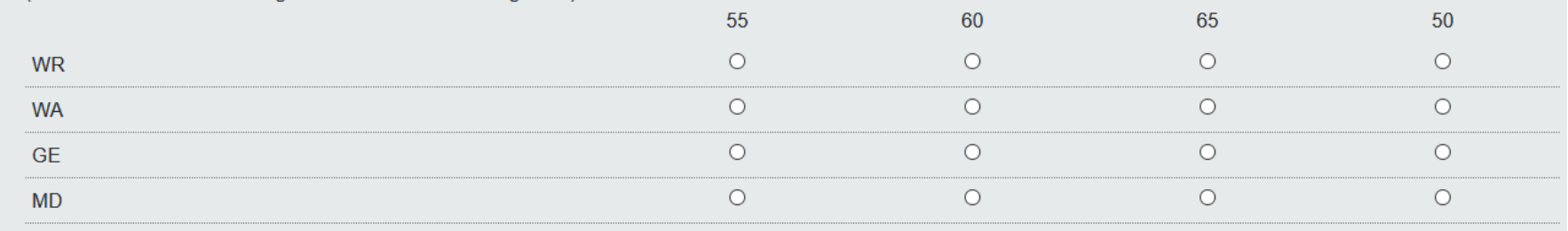

Die richtigen Paarkombinationen (Zeile/Spalte) müssen angegeben werden.

• Nur richtige Paarkombinationen werden gewertet

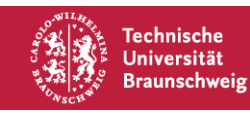

#### **Berechnungsaufgabe**

- Geben Sie das letzte Ergebnis der eigenen Lösungsblätter (Wert und Bezeichnung des Endergebnisses oder des letzten Zwischenergebnisses) als Ergebnis in EvaExam an.
- Achtung: Wird **kein Wert** angegeben, wird die Aufgabe mit **null Punkten** bewertet.

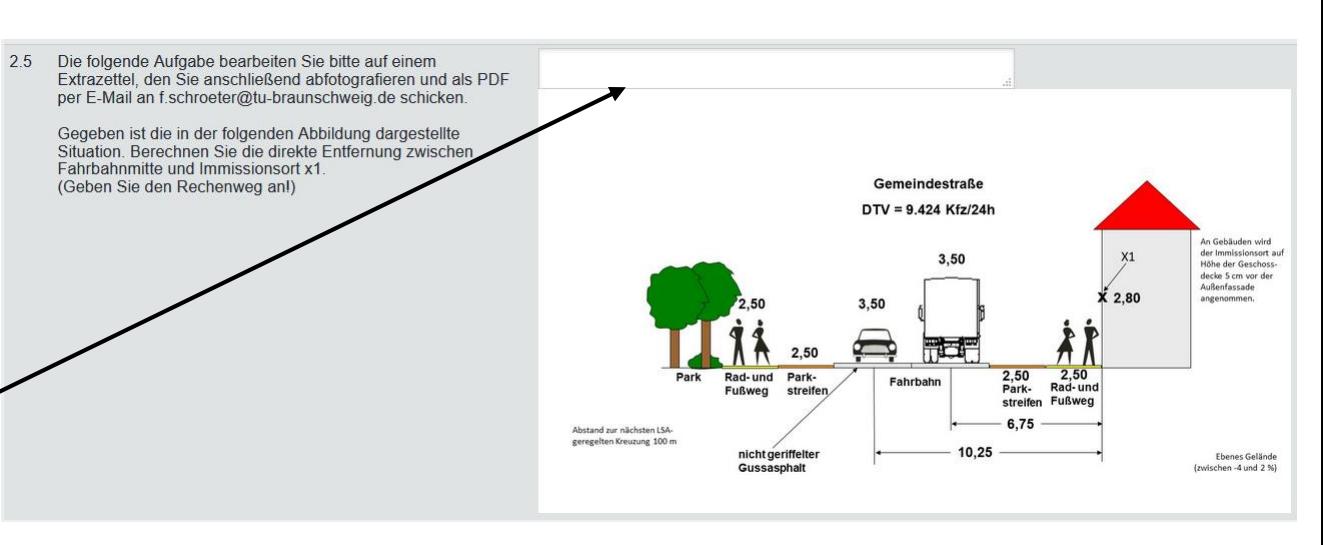

■ Die Lösung auf dem Lösungsblatt und in EvaExam müssen übereinstimmen. Bei Nichtübereinstimmung können keine Punkte gegeben werden.

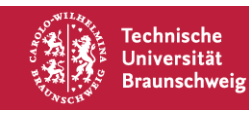

### **Prozessablauf einer Prüfung**

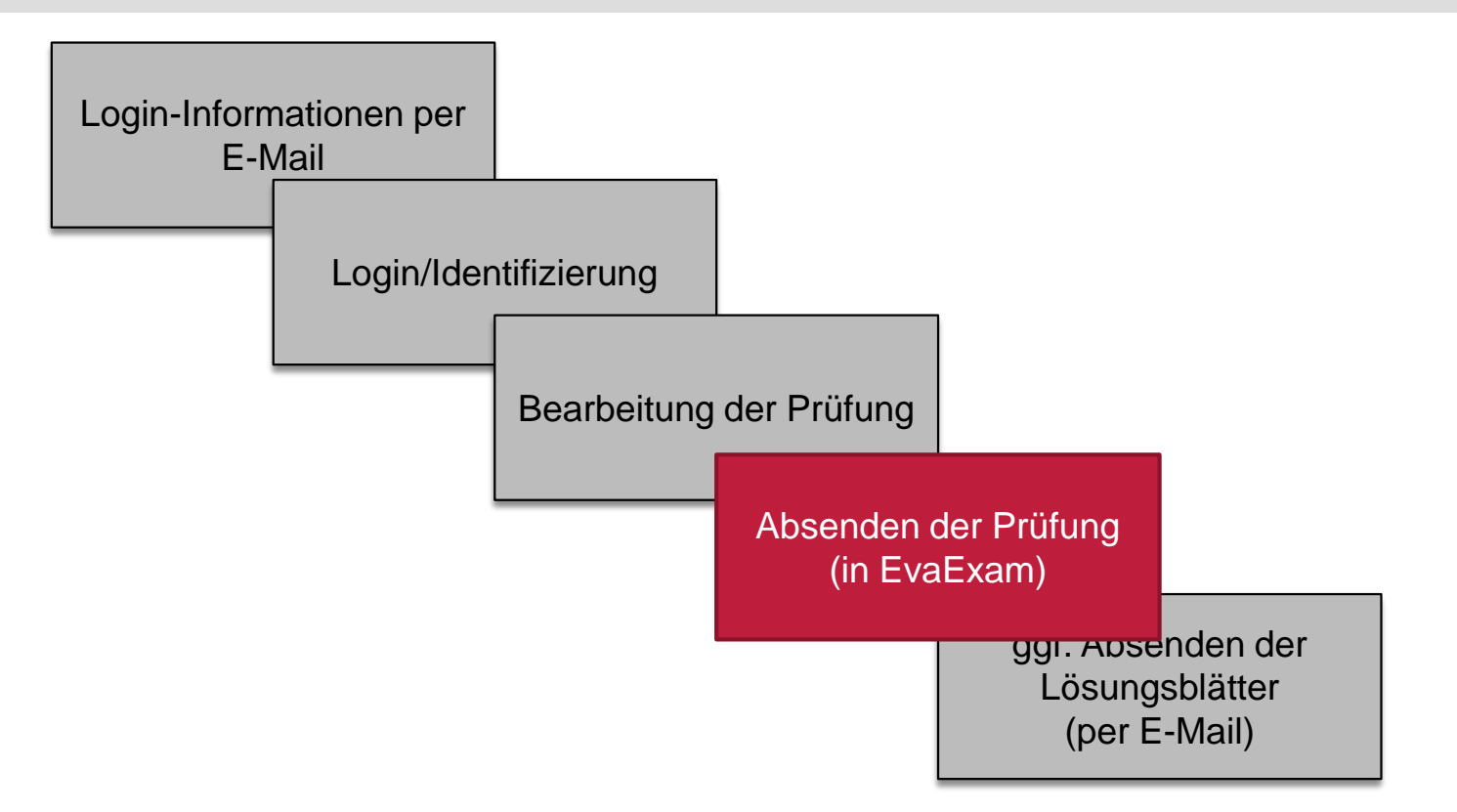

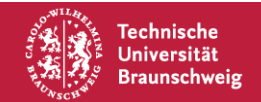

### **Prozessablauf einer Prüfung – Absenden der Prüfung (in EvaExam)**

- Nach der Bearbeitung der Aufgaben können Sie **auf der letzten Seite** die Prüfung absenden.
- Alternativ wird bei Ablauf der Zeit\* der **Bildschirm** kurz **schwarz** und das System sendet die bis dahin bearbeiteten Aufgaben automatisch ab.
- Vor dem Absenden wird systemseitig darauf hingewiesen, dass möglicherweise Fragen noch nicht beantwortet sind (siehe unten).

Sie haben 14 Fragen noch nicht beantwortet. Bitte bestätigen Sie mit [Ok] um ihre Antworten abzusenden oder wählen Sie [Abbrechen], um zum Prüfungsbogen zurückzukehren.

#### \* Ende der Bearbeitungszeit oder Ende der Prüfung

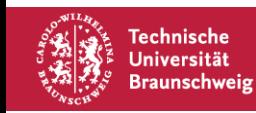

WS 2020/2021 | **IVS** | Digitale Prüfungen am IVS - Allgemeine Erläuterungen | Seite 26 **Institut für Verkehr und Stadtbauwesen** 

Abbrechen

0K

### **Prozessablauf einer Prüfung**

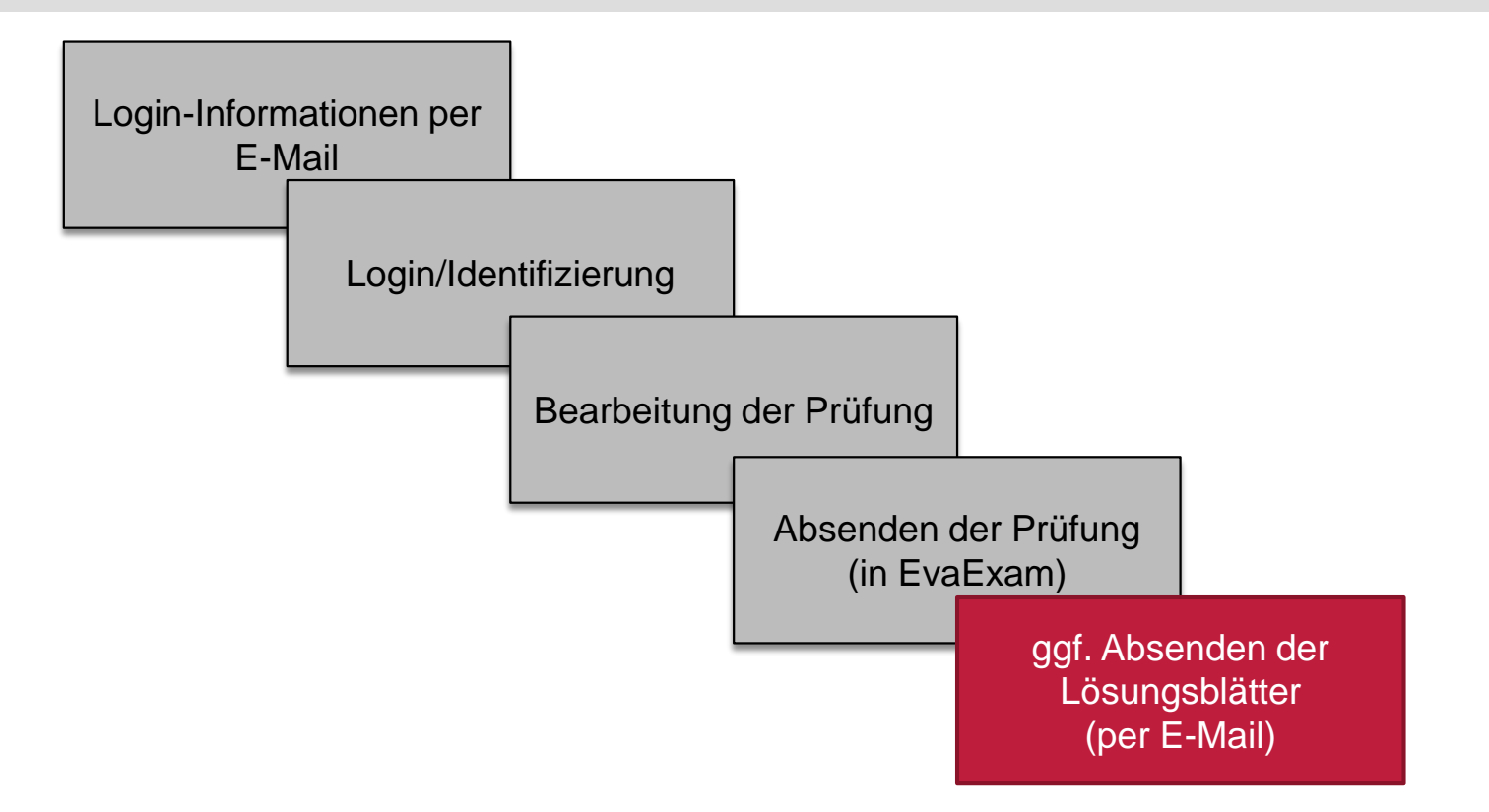

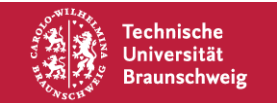

# **Prozessablauf einer Prüfung – ggf. Absenden der Lösungsblätter**

▪ Alle Lösungsblätter, auf denen bspw. die **Lösungswege für die Berechnungsaufgaben** oder **Skizzen für Textaufgaben** zu sehen sind, bitte unverzüglich nach der Prüfung (**spätestens 15 Min**. nach Ende der offiziellen Prüfungsdauer) **abfotografieren/scannen** und als JPG/PDF-Datei(en) per E-Mail senden an:

#### *[Klausur-IVS@tu-braunschweig.de](mailto:Klausur-IVS@tu-braunschweig.de)*

- Es ist auf ein sauberes Schriftbild (Handschrift!) zu achten; **unleserliche Lösungen (und ausgedruckte Lösungen) werden nicht bewertet!**
- Auf jedem Lösungsblatt muss die **Matrikelnummer** vermerkt sein (idealerweise vorher vorbereiten).
- Sämtliche Blätter bitte nur **einseitig** beschriften.

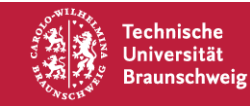

# **Allgemeine Erläuterungen zu Digitalen Prüfungen am IVS**

- **Einleitung**
- Notwendige und zugelassene Hilfsmittel
- Struktur unserer Prüfungen bei "EvaExam"
- Prozessablauf einer Prüfung
- **Vorgehen bei Problemen und Ansprechpartner**

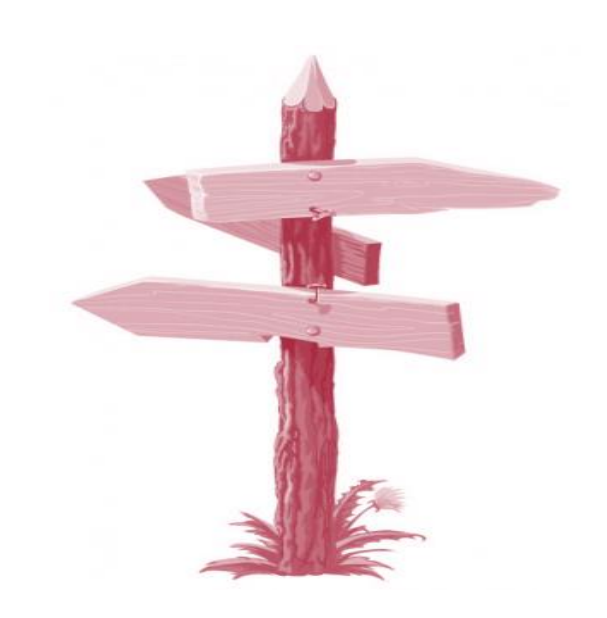

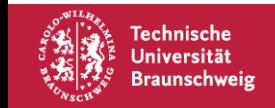

### **Vorgehen bei Problemen**

- **Wenden Sie sich unverzüglich an uns** (möglichst telefonisch). Eine entsprechende "Hotline" wird eingerichtet (d.h. mehrere Mitarbeiter des IVS, die bei Bedarf analog zu Präsenzprüfungen Fragen beantworten können).
- Bitte dokumentieren Sie technische Probleme unverzüglich (Foto, Film etc.), da Sie in der **Beweispflicht** stehen. Zusätzlich können Sie einen (fachlich nicht kundigen) Zeugen hinzuziehen.

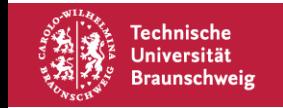

### **Ansprechpartner**

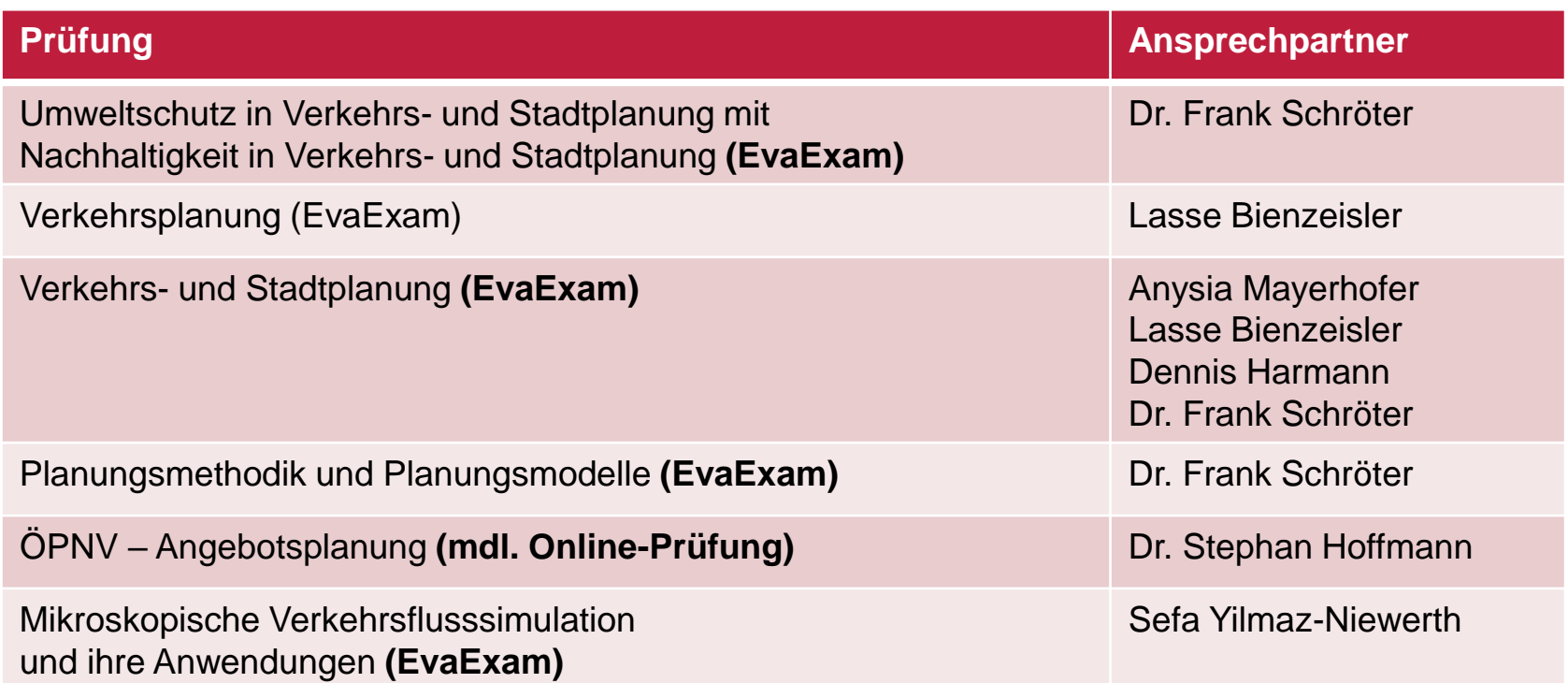

Technische Universität **Braunschweig**  Kontaktdaten: https://www.tu-braunschweig.de/ivs/institut/mitarbeiter

WS 2020/2021 | IVS | Digitale Prüfungen am IVS - Allgemeine Erläuterungen | Seite 31 **Institut für Verkehr und Stadtbauwesen** 

Wir wollen Ihnen die planmäßige Weiterführung Ihres Studiums unter fairen Randbedingungen ermöglichen und wünschen Ihnen viel Erfolg bei den anstehenden Prüfungen.

Ihr Team vom IVS

Traumberuf

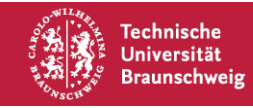

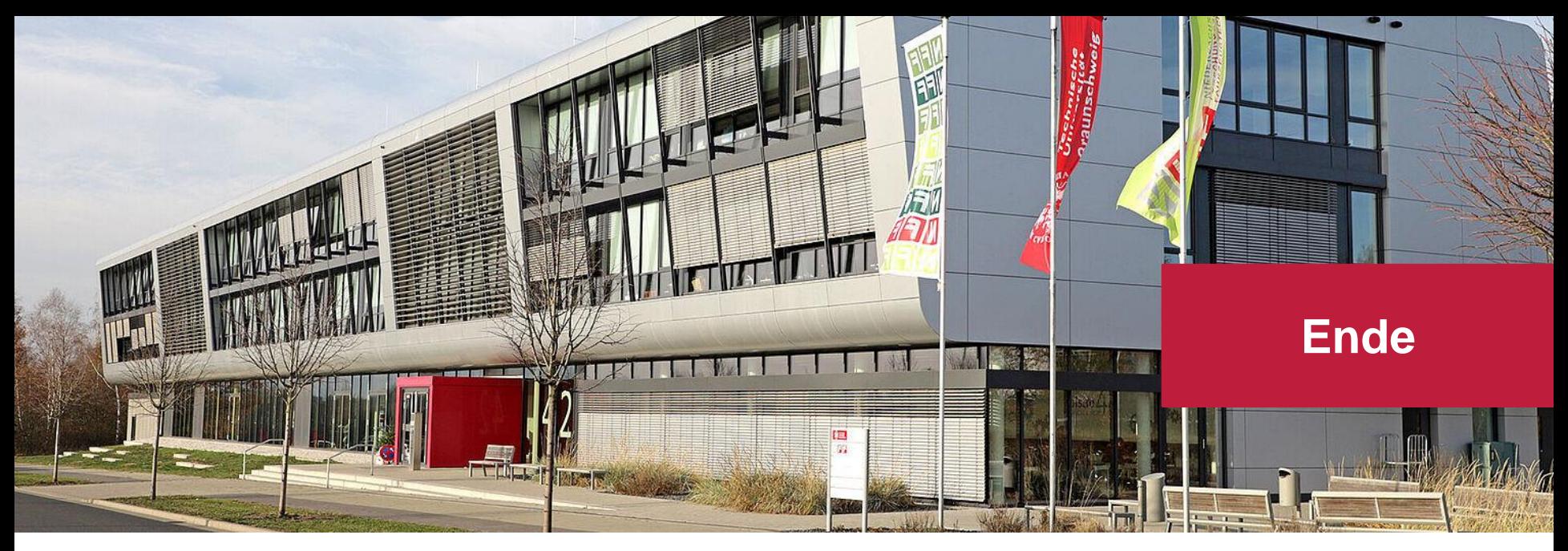

#### **Institut für Verkehr und Stadtbauwesen**

Technische Universität Braunschweig Univ.-Prof. Dr.-Ing. Bernhard Friedrich

Hermann-Blenk-Str. 42 | 38108 Braunschweig www.tu-braunschweig.de/IVS | IVS@tu-braunschweig.de

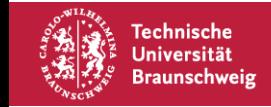

WS 2020/2021 | IVS | Digitale Prüfungen am IVS - Allgemeine Erläuterungen | Seite 33 **Institut für Verkehr und Stadtbauwesen** 

Prof. Dr.-Ing. Bernhard Friedrich